# Первая миля

Три или четыре года назад среди пользователей Linux была популярна фраза «А теперь доработать напильником», намекавшая на то, что практически все работает, требуется лишь немного настроить систему. Умение правильно работать таким «напильником» и тогда, и сегодня вызывает уважение, восхищение и зависть.

Что же изменилось за последнее время? Уменьшился размер самого «напильника» — теперь среднестатистическому пользователю нет необходимости глубоко знать принципы работы системы, чтобы заставить ее делать то, что ему необходимо (если, конечно, у этого самого пользователя среднестатистические запросы). Однако в настройке операционной системы, как и любом другом деле, есть свои тонкости и нюансы, знание которых сильно облегчает жизнь. Сегодня мы поговорим об особенностях установки и настройки дистрибутива Fedora Core 3.

# | Краткая справка |

Конечно, можно обойтись вообще без фактов, уже набивших оскомину многим, однако, чтобы у вас потом не возникало вопросов, хотелось бы вкратце отметить следующее:

• Да, проект Fedora Core является наследником Red Hat Linux. • Увы, Red Hat Inc. отказалась от развития и поддержки универсального дистрибутива Red Hat Linux и переключилась на разработку продуктов, ориентированных на корпоративный сектор. Однако, не желая терять возможности отладки и проверки новых решений, компания инициировала создание проекта Fedora Core и является его спонсором.

• Нет, название проекта не имеет никакого отношения к творчеству Корнея Ивановича Чуковского. Fedora значит фетровая шляпа, то есть в названии проекта отражены преемственность и прямая связь с его предшественником.

## $\vert$  Установка  $\vert$

Если вы не являетесь системным администратором, установка системы для вас будет явлением редким, но от этого не менее ответственным. Существует несколько правил, придерживаться которых настоятельно рекомендуется при установке любой операционной системы. Первое и самое важное из них звучит примерно так: всегда делайте резервные копии данных. Никто и никогда не даст стопроцентной гарантии, что установка пройдет абсолютно гладко. Если установка Fedora Core 3 (FC3) выполняется на персональном компьютере, где инсталлирована другая операционная система, то о выделении свободного дискового пространства желательно позаботиться заранее. Anaconda (программа-инсталлятор FC3) не располагает инструментами, которые позволяют изменять размеры разделов без потери данных. Если речь идет о том, чтобы установить Fedora Core 3 на ПК совместно с Microsoft Windows, лучшим выходом станет использование программ типа Partition Magic, Acronis Partition Expert или Paragon Partition Manager. Если вы планируете установить FC3 на компьютер по соседству с еще одной операционной

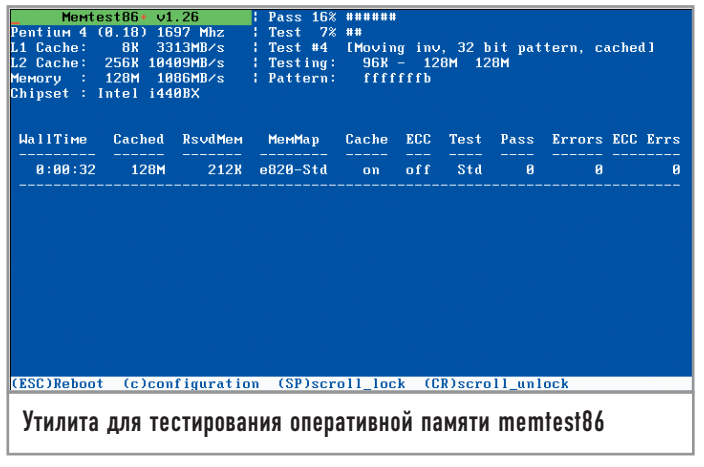

системой Linux, то в обязательном порядке используйте средства переразметки, которые предлагаются в ней.

# Параметры загрузки ядра

По умолчанию на этапе инсталляции поддержка файловых систем ReiserFS и XFS в Anaconda недоступна. Для их включения при загрузке ядра необходимо указать следующее:

#### linux reiserfs xfs

Linux здесь — название загружаемого ядра, всегда указывается первым. Что еще интересного можно найти в параметрах загрузки ядра? К примеру, ключ тет. Он позволяет ограничить объем используемой оперативной памяти. Когда это может быть необходимо? Во-первых, если ядро некорректно определяет объем ОЗУ, завышая его, и тем самым впоследствии пытается обращаться к несуществующим участкам памяти, что приводит к зависанию системы. Во-вторых, если часть оперативной памяти «битая». В этом случае, чтобы использовать работоспособную часть ОЗУ, необходимо указать с параметром «mem» доступный объем оперативной памяти в мегабайтах:

## $linux$  mem = 196 $M$

Если необходимо протестировать оперативную память, то можно указать ключ memtest86 (только его, без linux). Данная утилита занимает около 80 кбайт и может быть записана даже на дискету, используемую для тестирования оперативной памяти персональных компьютеров:

#### cp /boot/memtest-3.0.bin /dev/fd0

## Региональные настройки

С выбором языка все понятно и так, а вот раскладку клавиатуры рекомендуем выбирать Russian (Win). Связано это с тем, что большинство клавиатур персональных компьютеров, продающихся на территории России, используют так называемую Windows-раскладку. Возможность выбора кодировки (KOI8-R, СР1251, ISO8859-5 и UTF-8) отсутствует, так как FC3 по умолчанию использует Unicode. Мы выбрали тип установки «Персональный компьютер».

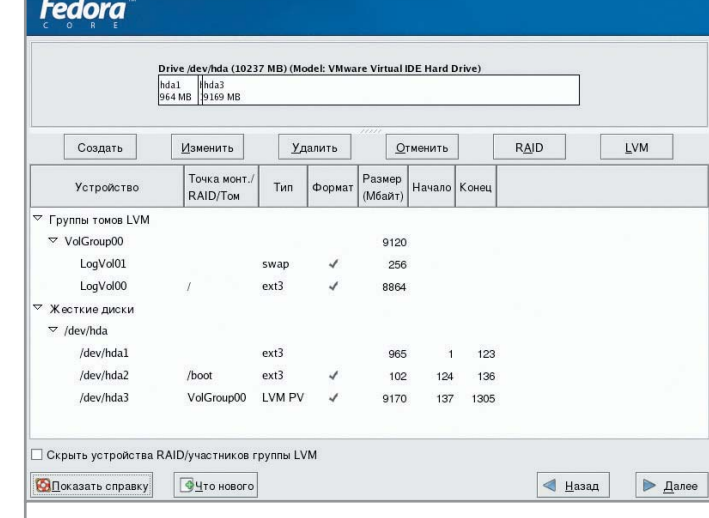

Disk Druid - удобная программа, но она не позволяет менять размер разделов без потери данных

# Разметка диска

Один из самых ответственных моментов в процессе установки. Будем считать, что свободное место на диске под установку системы уже выделено. Есть два пути разметки диска — ручной и автоматический. Рассмотрим оба.

#### | Ручная разметка диска |

Интерфейс программы Disk Druid не перегружен информацией, поэтому потеряться в нем практически невозможно. Для того чтобы подготовить место для установки, необходимо создать минимум два раздела: один для файла подкачки (swap) и один корневой раздел (/). Объем swap-раздела обычно выбирают равным удвоенному объему оперативной памяти. Минимальный размер корневого разлела при установке «Персональный компьютер» по умолчанию должен составлять около 3 Гбайт (2,5 Гбайт для программ и часть места для пользовательских каталогов). Будете ли вы выделять отдельные разделы для /tmp, /var, /usr, /home и прочего - зависит исключительно от вашего желания. Итак, когда же может возникнуть потребность в создании дополнительных разделов?

Причина первая. Например, вам приходится заниматься оцифровкой видео и работать с файлами большого объема. Естественно, для их хранения необходим отдельный раздел, отформатированный под файловую систему, специализирующуюся на хранении файлов большого размера. Для этого лучше всего подходит XFS. Правда, используя эту файловую систему, помните о том, что у нее есть один существенный недостаток - она масштабируется только в большую сторону. Поэтому если вам понадобится уменьшить размер такого раздела, то только с полной потерей данных, что в переводе на общедоступный язык означает, что раздел необходимо удалить и создать заново.

Причина вторая. Отдельные разделы можно монтировать со специальными опциями, усиливающими общую безопасность системы. К примеру, раздел /tmp имеет права 777, что позволяет любому пользователю и процессу создавать в нем файлы и

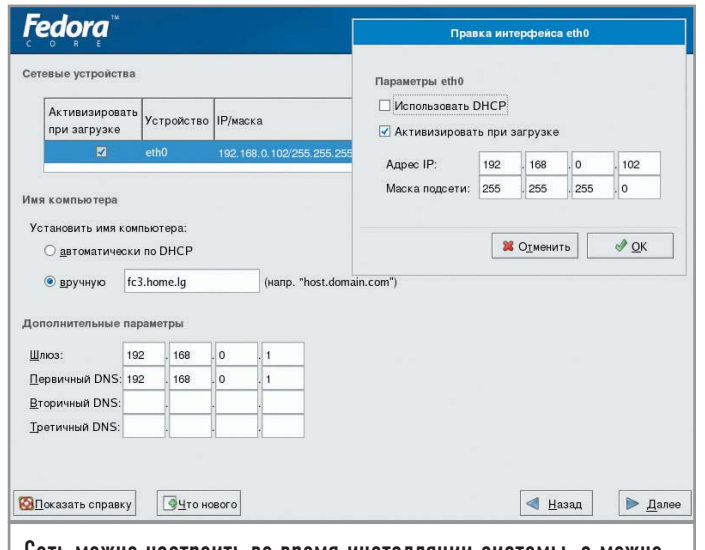

Сеть можно настроить во время инсталляции системы, а можно отложить этот процесс на потом

каталоги. Чтобы ограничить возможность создания файловых устройств, файлов с SUID-битом и не позволять запускать исполняемые файлы, раздел для временных файлов можно монтировать с ключами «noexec», «nodev», «nosuid». Плюс к этому раздел, монтируемый к /tmp, можно запросто отформатировать под нежурналируемую файловую систему EXT2.

Причина третья. Дело в том, что размещение на общем разделе данных, которые активно модифицируются, и данных, имеющих непосредственное отношение к надежной работе системы (утилиты, библиотеки и прочее), может привести в результате к сбою, и они будут потеряны. Такое, конечно, маловероятно, но полностью исключать подобный поворот событий нельзя, поэтому для каталога /var желательно создавать новый раздел.

Причина четвертая. Активное заполнение файлами отдельных каталогов может привести к полной или частичной неработоспособности системы. Хотите пример? Пожалуйста. В системе используется два раздела: swap и корневой. Подкаталог /tmp хранит временные файлы и при этом активно используется в процессе работы, например, Audacity. В какой-то момент все свободное пространство будет занято временными файлами. Что в этом случае произойдет? Система выдаст сообщение о том, что не хватает свободного места, при этом вы не сможете сохранить редактируемые файлы. Пример второй: в подкаталоге /var/log хранятся файлы журналов работы как отдельных

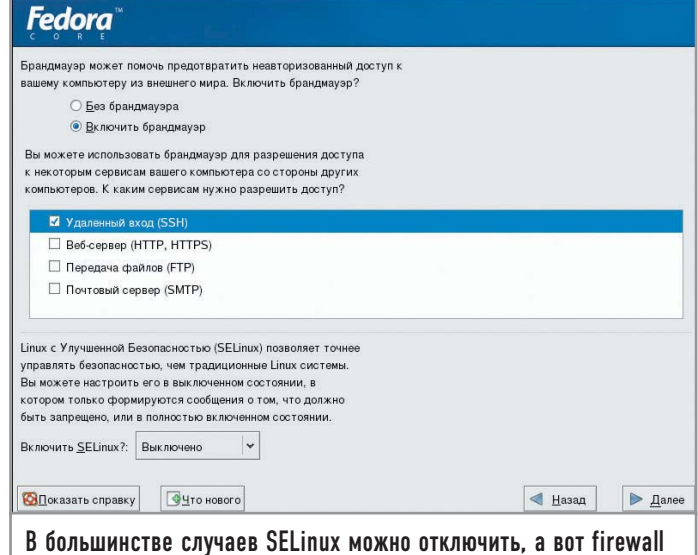

оставить включенным будет нелишним

служб, так и системы в целом. Если журналы активно заполняются и служба logrotate не будет успевать их чистить (выполнять ротацию журналов), то все свободное пространство тоже может оказаться занято файлами журналов.

Вот по этим причинам для наиболее критически опасных точек в файловой системе желательно выделять отдельные разделы. Конечно, в первую очередь это важно для серверов и менее критично для рабочих станций. Но помнить и понимать необходимость такого шага все равно необходимо. В таблице приведен примерный список разделов и типы файловых систем, которые можно создать.

#### | Полуавтоматическая разметка диска |

Чтобы облегчить работу, выберите пункт «Автоматическое разбиение», а затем параметры «Сохранить все разделы» и «Просмотр созданных автоматически разделов». Это заставит Anaconda выполнить самостоятельно разметку и позволит вам в случае необходимости немного подправить результаты ее работы.

На что здесь следует обратить внимание? Во-первых, программа установки FC3 может использовать для хранения корневого и swap-раздела LVM-раздел. Что такое LVM (Logical Volume Manager)? Это менеджер логических томов система управления дисковым пространством, абстрагирующаяся от физических устройств. Она позволяет эффективно

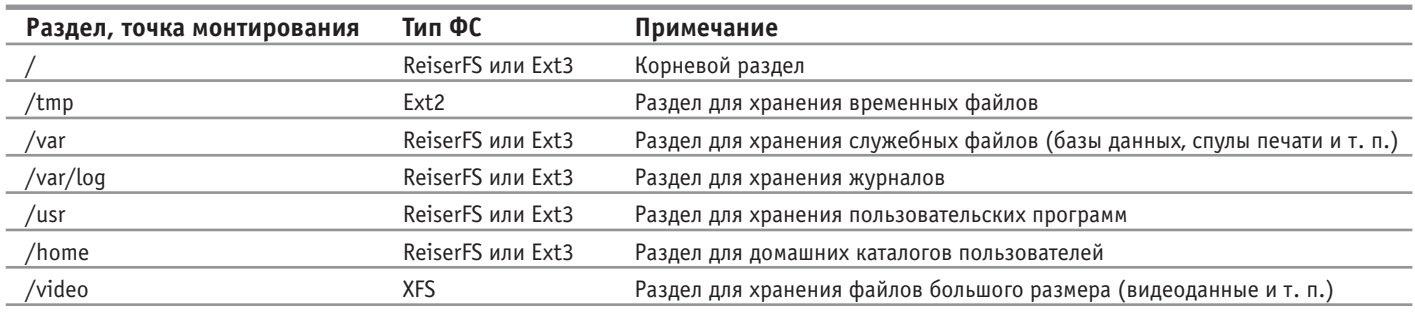

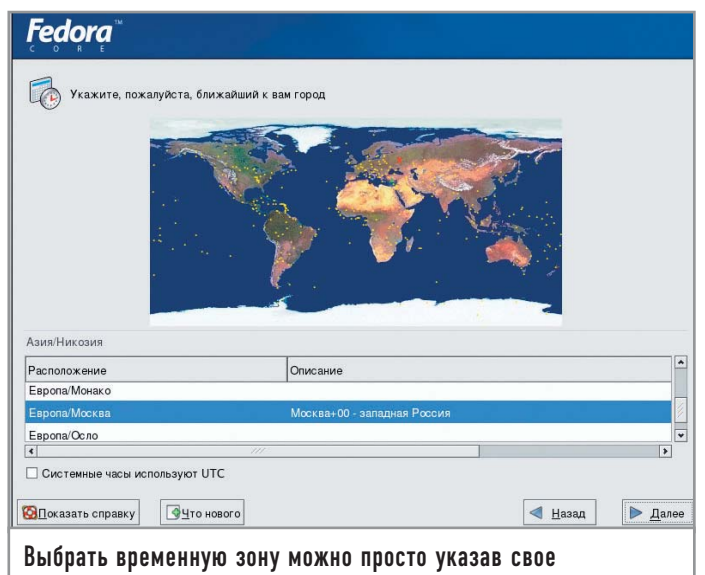

местоположение на карте

использовать дисковое пространство и легко управлять им. У всех логических томов, созданных с помощью LVM, можно легко изменить размер, а их названия могут нести несколько большую смысловую нагрузку в отличие от традиционных /dev/sda, /dev/hda.

Ло недавнего времени было принято считать, что LVM применяют только на серверах, но Fedora Core Team, судя по всему, решила изменить эту практику и использовать LVM и на рабочих станциях. Это вполне обоснованно, если приходится использовать при разметке не минимум, состоящий из двух разделов (корневой и swap), а больше — /home, /usr, /tmp, /var, /var/log и т. д. В этом случае сказать точно, насколько активно будет заполняться дисковое пространство каждого из разделов, невозможно, но благодаря тому что LVM располагает механизмом, позволяющим на лету изменять размеры разделов, мы получаем возможность максимально эффективно использовать все доступное дисковое пространство.

Если уж вы решитесь использовать LVM, рекомендуем изменить названия группы и логических томов. VolGroup00 можно для краткости назвать vg, а LogVol00, использующийся для хранения корневого раздела, - root. Соответственно, LogVol01 назовите swap. Тогда имена устройств, где размещаются соответствующие разделы, будут выглядеть так: /dev/vg/root и /dev/vg/swap. В любом случае, это более понятное написание, чем то, которое предлагает система установки по умолчанию (/dev/VolGroup00/ LogVol00 и /dev/VolGroup00/LogVol01).

## Настройка сетевого подключения

Если на вашем ПК используется ethernet-подключение, настройка параметров локальной сети может быть выполнена двумя способами. Путь первый, самый простой: если ваш компьютер входит в состав локальной сети, где уже работает DHCP-сервер (об этом можно узнать у системного администратора), то ничего настраивать не надо, вы можете переходить к следующему шагу. Путь второй, ручная настройка: в этом случае вам будет необходимо самостоятельно указать параметры подключения. Для этого требуется знать следующее (в скобках даны примеры):

#### **Fedora**

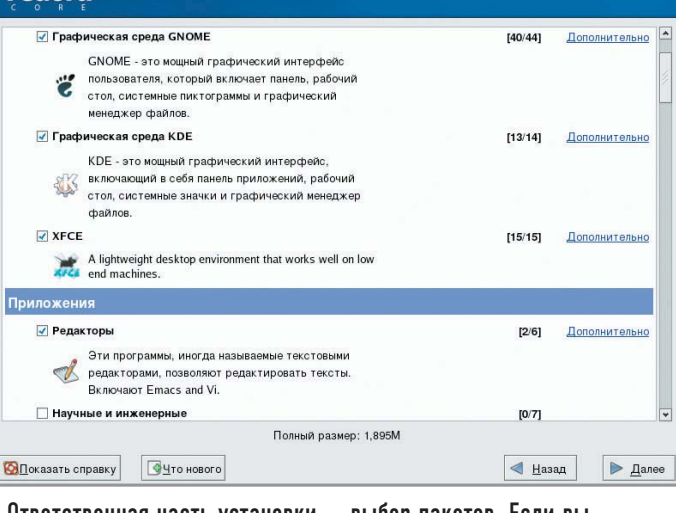

Ответственная часть установки — выбор пакетов. Если вы не уверены, выбирайте «Установить все»

- IP-адрес компьютера (192.168.0.102);
- ► маска сети (255.255.255.0);
- $\triangleright$  имя компьютера (fc3.home.lg);
- $\blacktriangleright$  IP-адрес шлюза по умолчанию (192.168.0.1);
- $\blacktriangleright$  IP-адрес DNS-сервера (192.168.0.1).

Первые три параметра обязательны. IP-алрес шлюза по умолчанию указывается в том случае, если локальная сеть подключена к Интернету либо другой локальной сети. В качестве IP-адреса DNS-сервера необходимо указать IP-адрес сервера доменных имен, работающего в составе локальной сети, либо IP-адрес DNS-сервера вашего провайдера.

# Настройка параметров безопасности

Нет смысла использовать SELinux на рабочих станциях, поэтому отключите его. Что же касается настроек брандмауэра, то рекомендуется оставить его включенным. Если вы планируете использовать SSH для удаленного администрирования своего компьютера, разрешите доступ по этому протоколу. В настройках на этом этапе установки можно заблокировать или разрешить доступ еще к двум наиболее распространенным серверам — почтовому и веб-серверу.

## Настройка используемых языков и часового пояса

Выбор дополнительного языка в системе - скорее вопрос производственной необходимости. Как минимум рекомендуется добавить использование английского и русского языков. Выбор часового пояса можно осуществить, указав на карте город, с которым ваш часовой пояс совпадает, или же просто выбрав его из списка.

## Пароль администратора и выбор пакетов  $\parallel$

Что касается выбора пароля администратора системы, постарайтесь разбудить воображение, так как от того, насколько криптостойкий пароль был выбран, зависит степень защищенности системы. Если с этим у вас проблемы, рекомендуем в

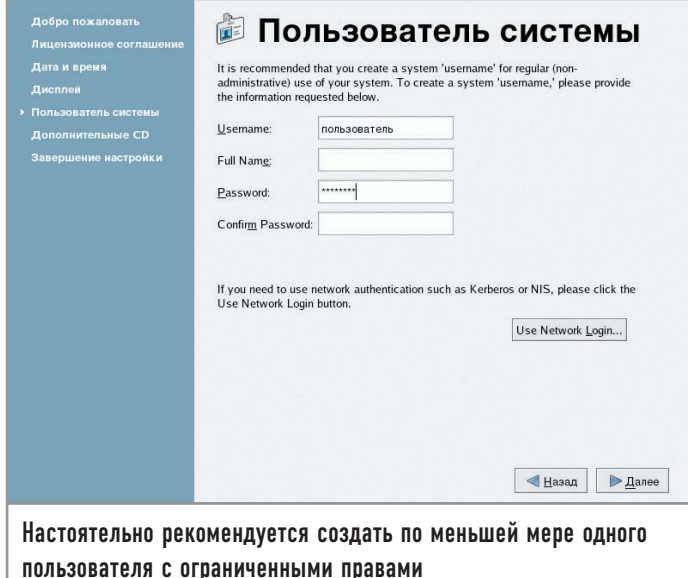

дальнейшем пользоваться утилитой apg, которая генерирует пароли самостоятельно.

По умолчанию в FC3 используется графическая среда GNOME. Если вам более привычна работа в KDE или вы предпочитаете облегченный вариант оконного менеджера ХFСЕ4, выберите из списка необходимое. Помните, что в любом случае вы сможете установить все, что нужно, по окончании инсталляции. Теперь можно спокойно переходить к процессу установки.

## Первый запуск |

Если вы считаете, что установка и связанная с ней настройка закончились, то вы ошибаетесь. При первой загрузке только что установленной FC3 запускается сервис firstboot, который предлагает вам указать точные время и дату, а также, если ваш компьютер имеет постоянное подключение к Интернету, параметры NTP-сервера, с часами которого ваш компьютер будет синхронизироваться. Кроме этого, если инсталлятор некорректно определил тип монитора и разрешение экрана, вы можете уточнить эти параметры. Здесь же нужно ввести данные непривилегированного пользователя, под учетной записью которого вы и будете работать в системе.

# Установка шрифтов

Тех шрифтов, которые представлены в FC3, вполне достаточно для работы с кириллицей. Единственное, чего здесь не хватает, на наш взгляд, — это шрифтов из проекта Microsoft Core Fonts (corefonts.sf.net). В проекте представлены основные типы шрифтов, используемых в офисной деятельности: Arial, Courier New, Times New Roman. Плюс к ним Verdana (обратите внимание, что Tahoma не распространяется в составе этого проекта), Impact, Webdings, Trebuchet, Comic и Georgia.

Если вы используете KDE, для того чтобы установить ТТF-шрифты, необходимо запустить «Центр управления KDE», выбрать пункты «Системное администрирование», а затем «Установка шрифтов». Если вы хотите, чтобы шрифты были доступны всем пользователям в системе, нажмите кнопку «Режим администратора». После этого выберите под-

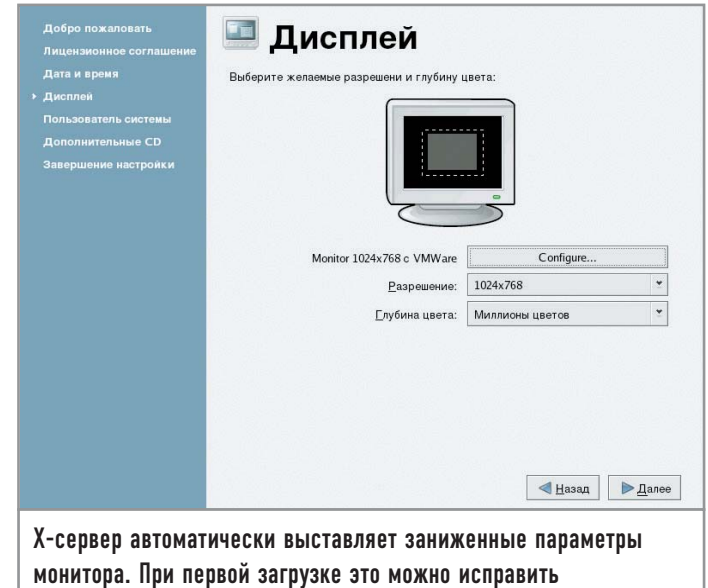

каталог (например, /usr/share/fonts/TTF) и скопируйте в него все необходимые шрифты.

# Сервис лишним не бывает

Перейдем к делам системным. Как и любой универсальный дистрибутив, Fedora Core 3 ориентирован на широкий круг пользователей, поэтому набор сервисов, которые в нем устанавливаются в конфигурации «Персональный компьютер», временами оказывается избыточным. Узнать, какие сервисы установлены в системе, можно двумя способами. Любители графических решений могут воспользоваться системной утилитой «system -config-services» (пункт меню «Системные параметры  $\rightarrow$  Настройка сервера  $\rightarrow$  Службы»). Помимо этого можно воспользоваться консольной программой ntsysv. Однако, прежде чем переходить к отключению лишних сервисов, необходимо учесть, что Linux имеет несколько уровней запуска. По умолчанию используется пятый (графический вход в систему), а для того чтобы система автоматически загружалась в текстовом режиме, нужен третий уровень. При этом для каждого из уровней необходимо отдельно включать или отключать соответствующие сервисы. Итак, давайте посмотрим, для чего служит тот или иной сервис:

 $\triangleright$  NetworkManager — демон, который пытается оптимизировать скорость работы сетевых соединений. В настоящий момент не поддерживает статические IP-адреса, поэтому использовать его нецелесообразно.

• acpid — демон, обрабатывающий ACPI-сообщения, приходящие от ядра. Если вы хотите выключать компьютер с помощью кнопки питания на корпусе, оставьте его включенным.

• anacron, crond - демоны, обеспечивающие выполнение заданий (архивация и чистка журналов, индексирование списка имен файлов) в установленное вами время.

• apmd — сервис, использующийся на ноутбуках для контроля над уровнем заряда батарей. В том случае, если уровень опускается ниже критического, сервис выключает компьютер.

• atd - демон, позволяющий однократно выполнять задание.

 $\triangleright$  сриѕрее $d$  — динамическое управление скоростью процессора.

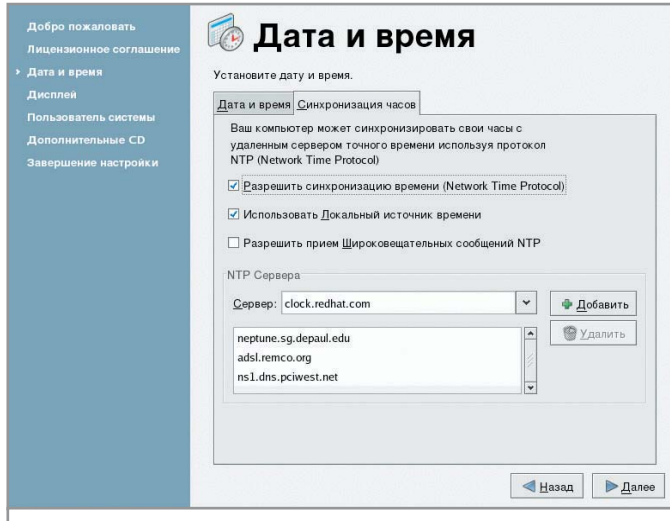

Если вам важно точное время и вы имеете постоянное подключение к Интернету, включите протокол NTP

 $\triangleright$  autofs - сервис, использующийся для автоматического монтирования файловых систем по требованию.

 $\triangleright$  bluetooth — демон, использующийся для работы с bluetooth-устройствами.

 $\triangleright$  chargen, chargen-udp — внутренний сервис демона xinetd, генерирующий символы с определенным интервалом времени и посылающий его по сети.

 $\triangleright$  cups — демон печати.

 $\triangleright$  cups-config-daemon — демон для конфигурирования cups.

 $\triangleright$  cups-lpd — внутренний сервис xinetd, позволяющий использовать протокол lpd для доступа к cups.

 $\triangleright$  daytime, daytime-udp — сервисы xinetd, выдающие текущее системное время в формате «Wed Nov 13 22:30:27 EST 2002».

• diskdump - сервис, позволяющий сохранить dump-файл в случае краха системы и инициализирующий diskdump-модуль при следующей загрузке. Представляет интерес при отладке системы (отключить).

• gpm - поддержка мыши в текстовой консоли. Многие жалуются, что при активном копировании в/из буфера в какой-то момент он «вешает» систему. Учитывая, что на рабочей станции обычный пользователь практически не работает с текстовой консолью, этот сервис рекомендуется отключить.

 $\triangleright$  gssftp — FTP-сервис, входящий в состав xinetd и использующий авторизацию на Kerberos-сервере.

 $\triangleright$  echo, echo-udp — внутренние сервисы xinetd, используемые для получения эхо-символов от системы.

 $\triangleright$  eklogin — сервис, применяющийся для удаленного доступа в систему и использующий авторизацию на Kerberos-сервере.

 $\triangleright$  haldaemon — собирает информацию об оборудовании.

• iptables - сервис, выполняющий функции защитного экрана.

 $\triangleright$  irda — демон, поддерживающий работу с ИК-портом.

 $\triangleright$  irgbalance — демон, используемый на многопроцессорных системах для балансировки прерываний.

 $\triangleright$  isdn — сервис, обеспечивающий работу ISDN-устройств.

 $\triangleright$  klogin, kshell, krb5-telnet — серверы, входящие в состав xinetd, предоставляющие доступ к системе и использующие Kerberos-аутентификацию.

 $\triangleright$  ktalk – KDE-версия talk-сервера (если проводить аналоги с MS Windows  $9x -$ WinPoPup)

 $\triangleright$  kudzu — демон, конфигурирующий оборудование на этапе загрузки системы.

• lisa - сервис, собирающий информацию о ресурсах сети Microsoft.

 $\triangleright$  lm sensors — служба, загружающая модули, использующиеся для снятия показаний датчиков материнской платы (температура, частота вращения).

mdmonitor - сервис, осуществляющий мониторинг и управление программным RAID.

messagebus — демон, рассылающий широковешательные пакеты о системных событиях.

 $\triangleright$  microcode ctl — чтение состояния микрокода процессора. Еще не поддерживается.

• netdump - демон, использующийся для отладки системы. В случае падения системы он отсылает оорѕ-логи на сервер, указанный в настройках.

netfs - сервис, монтирующий сетевые файловые системы (NFS, SMB, Netware).

• netplugd - демон, использующийся для управления нестатическими сетевыми интерфейсами.

• network — сервис, настраивающий параметры сетевых подключений

 $\triangleright$  nfs, nfslock — службы NFS-сервера.

## Дополнительная информация

# Выбор файловой системы

Хотя по умолчанию при установке FC3 доступны только файловые системы EXT2 и **EXT3, в настоящий момент** можно без боязни использовать ReiserFS. У данной файловой системы есть несколько преимуществ перед EXT2/EXT3 и один явный недостаток. Преимущества состоят в том, что ReiserFS ориентирована в первую очередь на работу с большим количеством файлов малого объема. В некоторых случаях производительность ReiserFS на порядок выше, чем у EXT3. Благодаря специальным технологиям удалось снять ряд искусственных ограничений на размещение элементов файловой системы. Например, в отдельном каталоге могут находиться до 100 тысяч подкаталогов. Дисковое пространство, занимаемое файлом, точно соответствует его размеру (в ЕХТЗ для

хранения файла размером в несколько байт отводится блок файловой системы - 1, 2 или 4 кбайт). Однако ReiserFS, в отличие от EXT2 (и EXT3, если у нее временно отключить возможность журналирования), не обладает механизмом, позволяющим восстанавливать удаленные файлы. Впрочем, отсутствие или наличие такой особенности не является основанием для выбора файловой системы. В плане надежности хранения данных ReiserFS практически не **VCTV ПАРТ EXT3, ХОТЯ ОНА И ИМЕЕТ** возможность работы в режиме полного журналирования (то есть метаданных и данных), чем не могут похвастаться ни XFS, ни ReiserFS. Однако по умолчанию журналируются только операции с метаданными, что существенно повышает скорость работы, но в то же время снижает надежность.

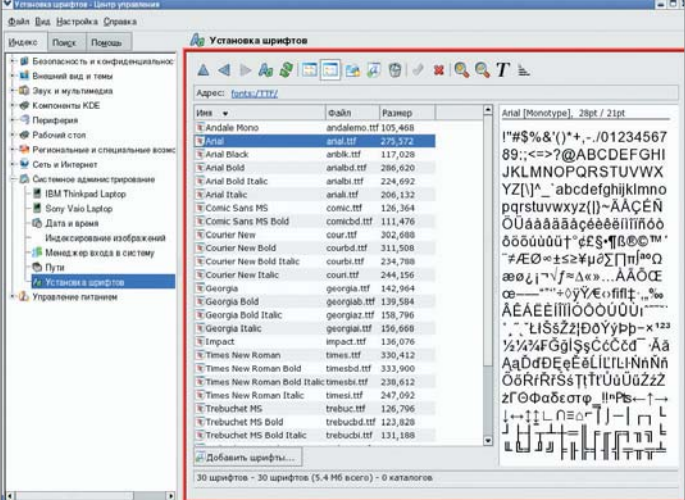

## С помощью мастера установки шрифтов KDE вы можете задействовать шрифты TrueType

• nscd - демон, выполняющий функции кеширования для таких служб как LDAP, NIS, NIS+.

 $\triangleright$  ntpd - NTP-сервер, использующийся для синхронизации времени.

 $\triangleright$  рстсіа — служба, обеспечивающая поддержку РСМСІАоборудования.

• portmap - сервис, использующийся, как правило, совместно с NFS- или NIS-сервером.

 $\triangleright$  psacct — служба учета процессов.

 $\triangleright$  readahead, readahead early — сервисы, позволяющие выполнять предварительную загрузку программ в оперативную память.

Innsd - демон, выполняющий периодически подключения к серверу Red Hat Network и проверяющий наличие обновлений.  $\triangleright$  rpcgssd, rpcidmapd, rpcsvcgssd — демоны, которые использу-

ет NFS-клиент в случае подключения к серверу через протокол NFSv4.

 $\triangleright$  rsync — сервис, работающий под управлением xinetd и являющийся хорошим дополнением к FTP-серверу, позволяя выполнять проверку контрольных сумм файлов.

 $\triangleright$  saslauthd — сервис, который обрабатывает запросы аутентификации.

 $\triangleright$  sendmail — почтовый сервер.

> smartd - демон, выполняющий мониторинг жестких дисков, используя протокол S.M.A.R.T.

 $\triangleright$  snmpd, snmptrapd — сервисы, использующие SNMP-протокол для мониторинга и удаленного управления системой.

▶ spamassassin — сервис, использующийся в комбинации с почтовым сервером для удаления спама.

► sshd — сервер, используемый для безопасного удаленного администрирования системы.

► syslog — служба ведения системных журналов.

• vncserver - сервер, предоставляющий удаленный доступ к графической системе.

 $\triangleright$  winbind — демон, использующийся для авторизации Sambaпользователей.

 $\triangleright$  xfs — сервер шрифтов.

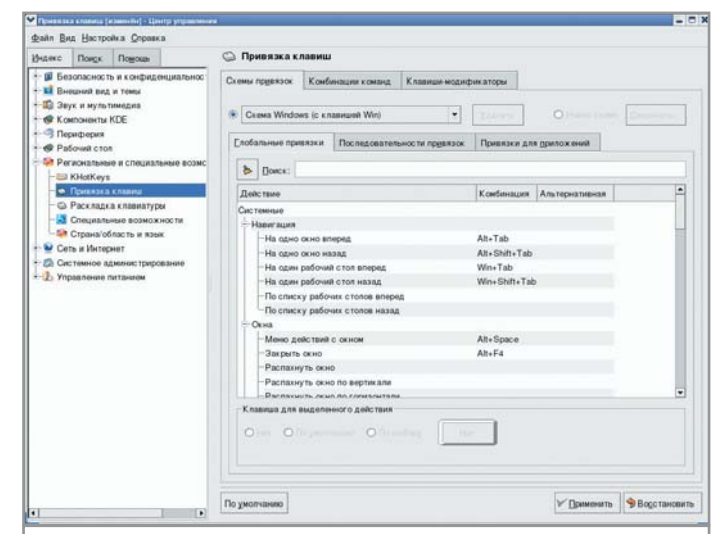

Меню настройки горячих клавиш. Здесь можно установить привычную комбинацию переключения раскладки

 $\triangleright$  xinetd — суперсервер, отдельные службы которого уже были описаны выше.

 $\triangleright$  ypbind — служба, используемая для доступа к NIS-домену.

• vum — сервис, обновляющий пакеты в автоматическом режиме.

Получился достаточно большой список. Конечно, можно было ограничиться только списком сервисов и фразами «включить» или «отключить», однако такой подход не объяснил бы, почему тот или иной сервис должен быть отключен.

## Управление пакетным хозяйством

Для полноценной работы вам, несомненно, потребуется установить дополнительные приложения. Fedora Core, являясь детищем Red Hat, для управления пакетами использует RPM (Red Hat Package Manager). Стандартной графической надстройкой, расширяющей возможности RPM, в этой ОС является system-config-packages. Но, к сожалению, она не предоставляет механизм для поиска пакетов. Набор программ, который решит эту проблему и сделает установку приложений более удобной называется APT (Advanced Package Tools).

Для установки нам понадобится пакет apt4rpm для FC3. Взять его можно по адресу: http://ftp.freshrpms.net/pub/freshrpms/fedora/linux/3/apt/apt-0.5.15cnc6-1.1.fc3.fr.i386.rpm

Для тех, кто не в курсе, установка грт-пакетов вручную осуществляется следующим образом:

## rpm -ivh apt-0.5.15cnc6-1.1.fc3.fr.i386.rpm

Сделайте копию /etc/apt/sources.conf и отредактируйте файл /etc/apt/apt.conf, добавив в конце строки (ведь по умолчанию APT пытается монтировать компакт-диски в /mnt/cdrom) следующее:

Acquire::CDROM::Copy "true";

Acquire::CDROM::mount "/media/cdrom";

Создайте каталоги, где АРТ будет хранить кеш:

mkdir -p /var/state/apt/{apt,lists}

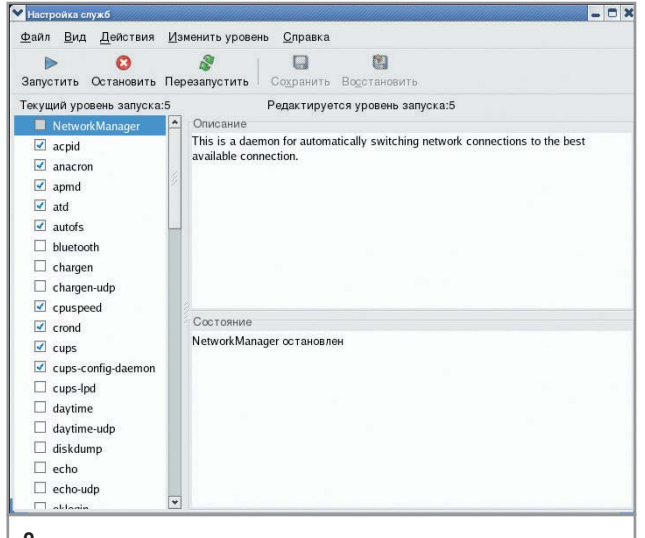

Отключив ненужные сервисы, можно значительно ускорить загрузку системы

Вставьте первый компакт-диск и смонтируйте его. Раньше для этого использовался каталог /mnt/cdrom, теперь, согласно новой версии LFS, - /media/cdrom (не забудьте, вам нужны права администратора):

#### mount /media/cdrom

Теперь создайте в этой папке символическую ссылку с именем RPMS.FC3 CD1 (FC3 CD1 - это имя репозитория и для каждого компакт-диска оно будет свое):

## In -s /media/cdrom/Fedora/RPMS/ /var/state/apt/apt/RPMS.FC3\_CD1

Сгенерируйте индексы, это может занять несколько минут:

#### genbasedir --bloat --flat /var/state/apt/apt FC3 CD1

Теперь необходимо перенести сформированные индексы в кеш (да-да, вот такое «страшное» имя файла - именно то, что вам нужно):

## my /var/state/apt/apt/base/release.FC3 CD1 /var/state/apt/lists/FC3%5fCD1\_..\_..\_..\_..\_var\_state\_apt\_apt\_ base\_release.FC3%5fCD1

Символы подчеркивания заменены на «%5f», а обратный слеш, в свою очередь, на символ подчеркивания. Если бы в имени каталога присутствовал пробел, то его пришлось бы заменить на «%20». Теперь необходимо добавить в /var/state/ apt/cdroms.list следующую строку:

#### CD::eaa3a6aea1bd513cb06ce1246f19648a-2 "FC3\_CD1";

В вашем случае буквенно-числовой идентификатор будет другим. Чтобы его определить, запустите утилиту apt-cdrom с ключом ident.

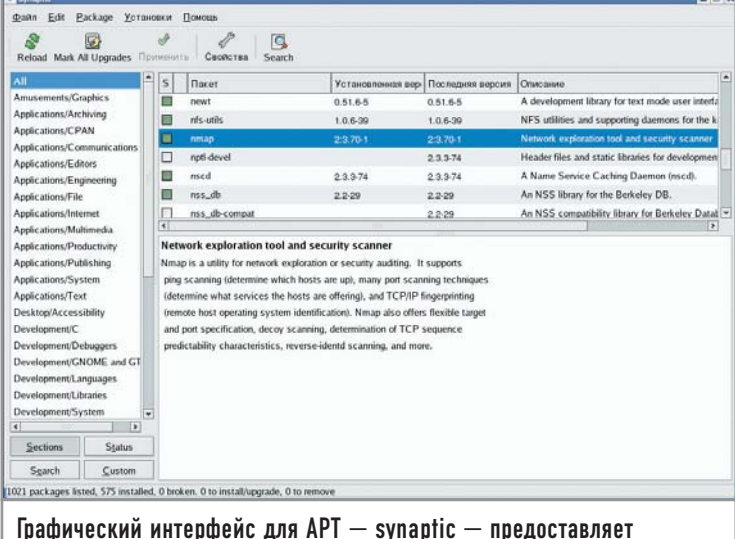

возможность искать пакет по имени и описанию

Добавьте в /etc/apt/source.list следующую строку (добавляя строки, описывающие параметры доступа к компакт-дискам, не забудьте удалить или закомментировать при помощи символа «#» остальные строки, которые находятся в sources.list):

#### rpm cdrom:[FC3 CD1]/ ../../../../../var/state/apt/apt FC3 CD1

Теперь смонтируйте следующий компакт-диск и повторите операции, начиная с создания символической ссылки.

Все. АРТ готов к работе. Для тех, кто предпочитает графические интерфейсы, рекомендуем скачать synaptic, фронтенд для АРТ. Версию для FC3 можно взять по адресу: http://ftp.freshrpms.net/pub/freshrpms/fedora/linux/3/synaptic/sy naptic-0.55.3-1.1.fc3.fr.i386.rpm

В том случае, если у вас есть свободный доступ к Интернету. можно не возиться со сборкой индексов, а установить apt4rpm, скачать индексы из Сети (apt-get update) и наслаждаться возможностями АРТ. Кстати, по умолчанию в /etc/apt/sources.list указано одно из зеркал репозитория freshrpms.net:

## rpm http://ayo.freshrpms.net fedora/linux/3/i386 core updates freshrpms

Обратите внимание, что вы имеете доступ к основным пакетам FC3 (соге), обновлениям (updates) и дополнительным пакетам, которые специально собраны для FC3 (freshrpms). Если вас не интересует последнее, можете исключить последний параметр, обновить список пакетов, apt-get update, и работать дальше, используя командную строку или графическую оболочку.

## Заключение

К сожалению, это не все, о чем хотелось бы вам рассказать, но, увы, мы ограничены объемом статьи, а использовать в ней для краткости исключительно повелительное наклонение, значит вызвать у вас еще больше вопросов. Все, что нам остается пожелать: не бойтесь творить, пробовать, экспериментировать. Ведь это ваша система. Система, с которой вам работать. |